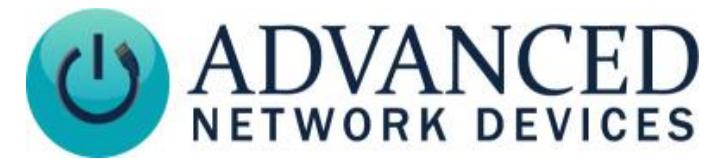

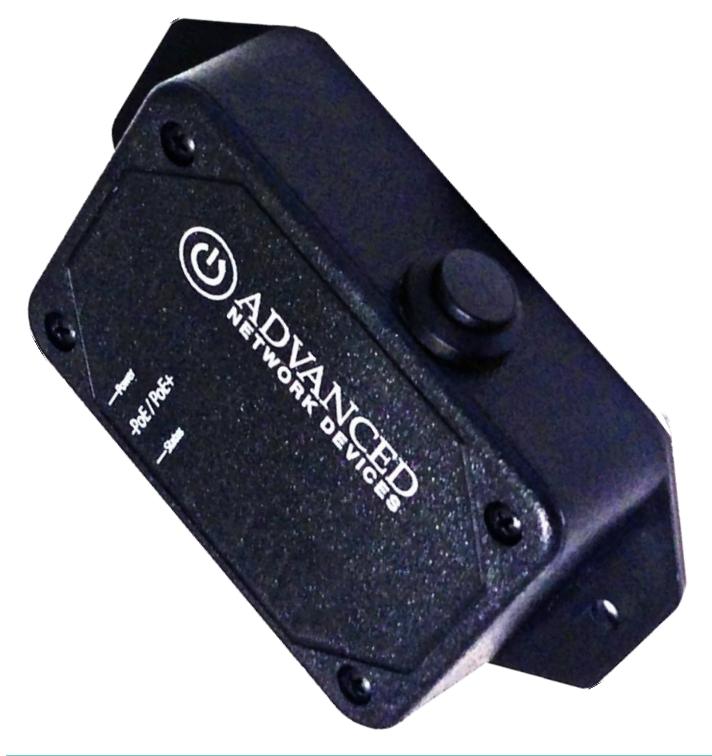

## **HOOKUP & INSTALLATION**

#### **1. Mount the button device.**

- Use the device to mark the installation location.
- Choose the best location and orientation to make the push button easy to access by the user, as well as to connect the network cable.
- Secure device using mounting hardware appropriate for the chosen installation surface.

# **2. Connect to the network.**

**IPclockwise** 

- Connect a network cable (CAT 5 or better) to the RJ-45 port (PoE/PoE+).
- Connect the other end of the network cable to an LPS (Limited Power Source) PoE (Power over Ethernet) network switch or PoE injector on a network with a DHCP server.
- The AND support site lists equipment options: [www.anetdsupport.com/peripherals.](http://www.anetdsupport.com/peripherals)

# **Smart IP Button (IPBTN) Installation**

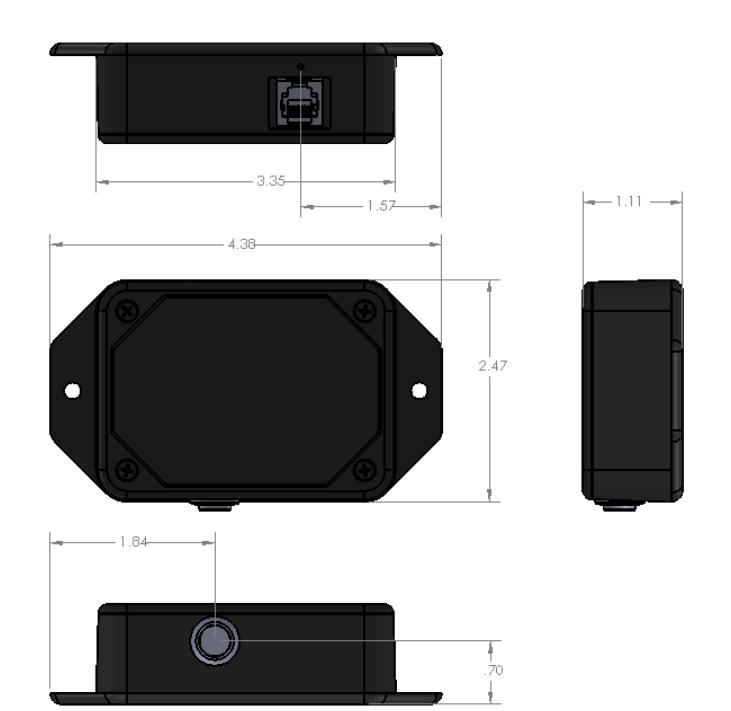

# **ACCESS & CONFIGURATION**

### **3. Access the device one of these ways:**

- Enter the IP address assigned by the DHCP server in your browser.
- Enter the IPv6 link-local address in your browser, formatted as *http://[fe80::2246:f9ff:feXX:XXXX]*  $(XX:XXX =$  the last 6 digits of the MAC address).
- Double-click on the device in the IPClockWise Endpoints list to open the web server interface.
- For third-party software application, consult guide for access method (often uses configuration file).

# **4. Configure the button.**

- Setup the button to trigger notifications, alerts, or any other signal.
- See next page for basic configuration options.
- Consult the IPClockWise User Manual (see [www.anetdsupport.com/documents\)](http://www.anetdsupport.com/documents) or third-party software guide for further instructions.
- Test the button before putting it into service.

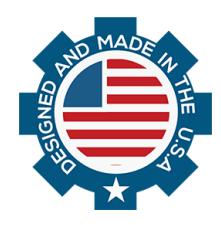

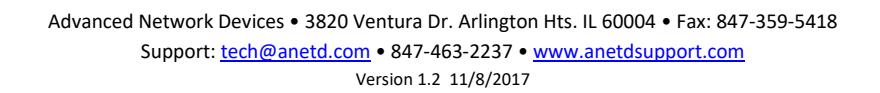

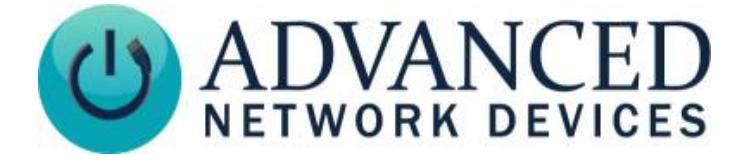

# **Smart IP Button (IPBTN) Installation**

#### **CONFIGURATION OPTIONS**

#### **Default Settings**

The device comes with the following default settings:

*SIP Mode* "Button" **Push-to-Talk 1 Trigger Only** "Yes"

#### **Configuration File Setup**

If using a configuration file, the SIPConfig tag must include:

<SIPConfig SIP\_mode="button" push to talk ip1 trigger mode="1" />

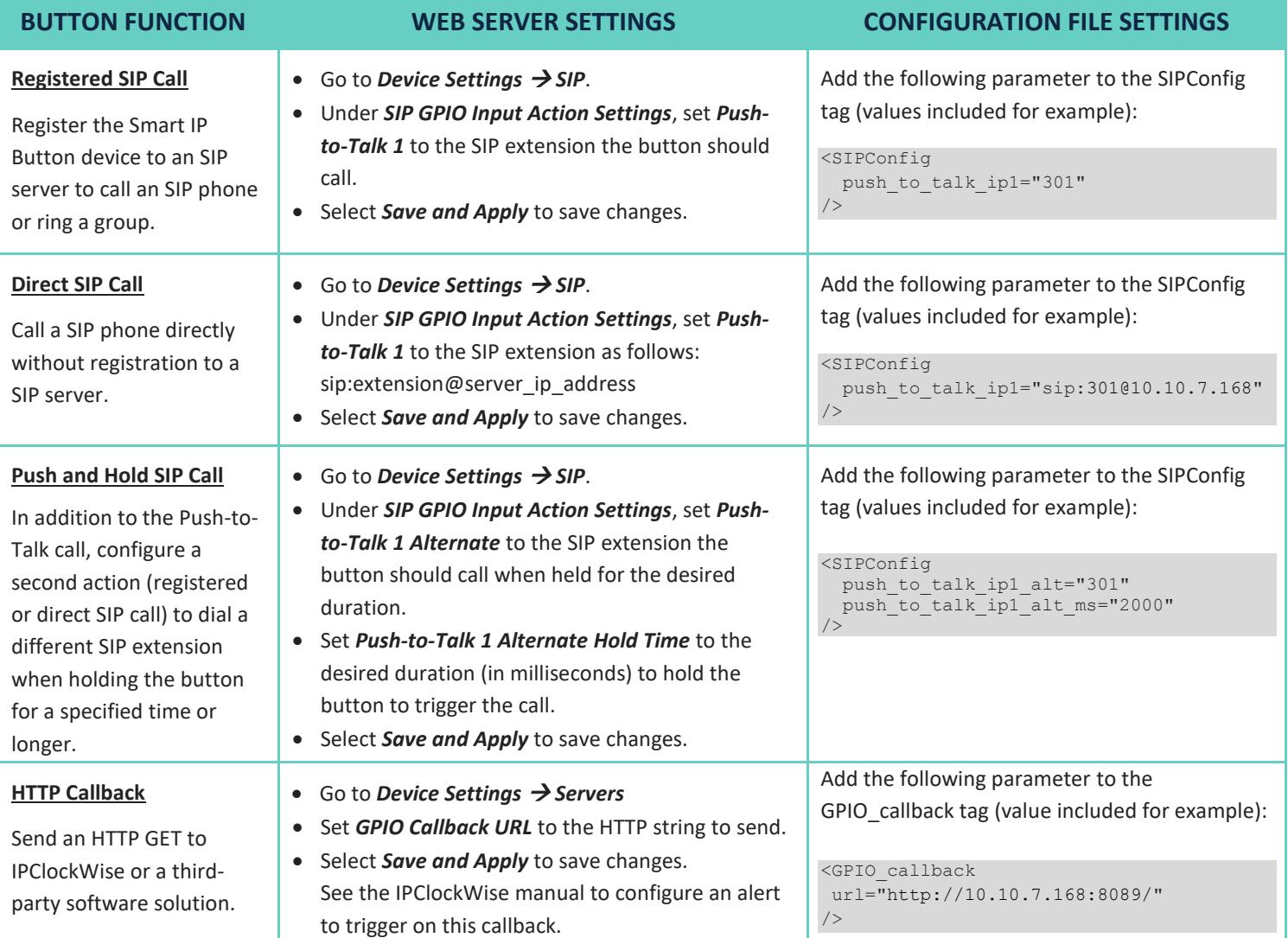

### **TROUBLESHOOTING AND ADDITIONAL RESOURCES**

Complete Support Site with User Guides and Help: <http://www.anetdsupport.com/> Customer Feedback Survey: <http://www.anetdsupport.com/survey> Product Registration: http://www.anetdsupport.com/register AND Limited Warranty: <http://www.anetd.com/warranty> AND Legal Disclaimer: <http://www.anetd.com/legal>

SIP Configuration Help: <http://www.ipspeaker.com/support30/help/settings.html#sip>

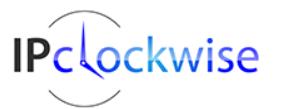

Advanced Network Devices • 3820 Ventura Dr. Arlington Hts. IL 60004 • Fax: 847-359-5418 Support[: tech@anetd.com](mailto:tech@anetd.com) • 847-463-2237 • [www.anetdsupport.com](http://www.anetdsupport.com/) Version 1.2 11/8/2017

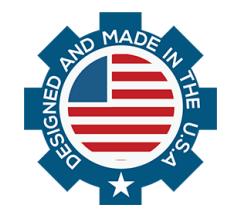